# MOLPRO

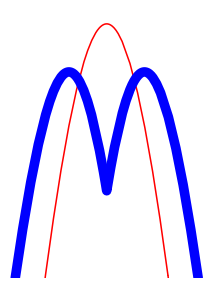

*Installation Guide Version 2015.1*

[H.-J. Werner](http://www.theochem.uni-stuttgart.de/~{}werner)

*[Institut fur Theoretische Chemie](http://www.theochem.uni-stuttgart.de/) ¨ [Universitat Stuttgart](http://www.uni-stuttgart.de/) ¨ Pfaffenwaldring 55 D-70569 Stuttgart Federal Republic of Germany*

[P. J. Knowles](http://www.cardiff.ac.uk/chemy/staff/knowles.html)

*[School of Chemistry](http://www.cardiff.ac.uk/chemy) [Cardiff University](http://www.cardiff.ac.uk/) Main Building, Park Place, Cardiff CF10 3AT United Kingdom*

*SHA1 f6387f0c468d0184d0b38d85973bdb066f718752*

(Copyright ©2015 TTI GmbH Stuttgart, Germany)

# 1 Obtaining the distribution materials

MOLPRO is distributed to licensees on a self-service basis using the world-wide web. Those entitled to the code should obtain it from<https://www.molpro.net/download> supplying the username and password given to them. The web pages contain both source code and binaries, although not everyone is entitled to source code, and binaries are not available for every platform.

Execution of MOLPRO, whether a supplied binary or built from source, requires a valid licence key. Note that the key consists of two components, namely a list of comma-separated key=value pairs, and a password string, and these are separated by '&'. In most cases the licence key will be automatically downloaded from the website when building or installing the software.

# 2 Installation of pre-built binaries

Binaries are given as self-extracting tar archives which are installed by running them on the command line. There are binaries tuned for several architectures. These also support parallel execution. The parallel binaries are built using GA with MPI.

The tar archives are fully relocatable, the location can be changed when running the script interactively, the default is /usr/local.

If the script finds a licence key which has been cached in \$HOME/.molpro/token from a previous install then that key will be installed with the software. If the script cannot find a key or automatically download it from the molpro website then the script will prompt that this part of the install has failed. All files of Molpro are installed, but the user must then manually install the key with the library files in a file named .token, e.g.:

/usr/local/molpro-mpptype-arch/lib/.token

Other configuration options as described in section [3.5](#page-5-0) may also be specified in the script file: /usr/local/bin/molpro

# 3 Installation from source files

#### 3.1 Overview

There are usually four distinct stages in installing MOLPRO from source files:

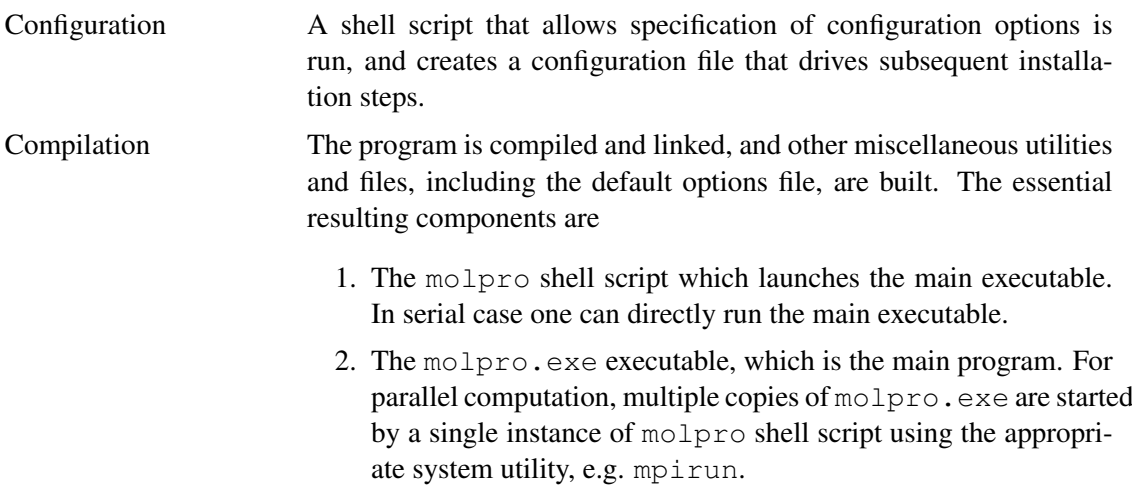

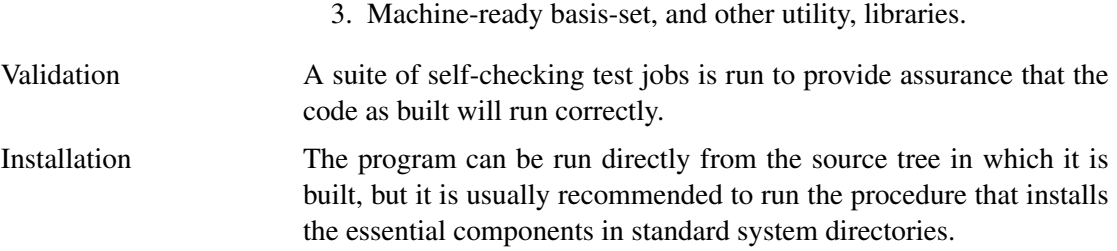

#### <span id="page-2-0"></span>3.2 Prerequisites

The following are required or strongly recommended for installation from source code.

- 1. A Fortran 2003 compiler. On HPC systems the latest vendor-supplied compiler should be used. The program is regularly tested with recent versions of GNU and Intel Fortran compilers.
- 2. GNU *make*, freely available from<http://www.fsf.org> and mirrors. GNU *make* must be used; most system-standard makes do not work. In order to avoid the use of a wrong *make*, it may be useful to set an alias, e.g., alias make='  $\gamma$  make  $-s'$ . A recent version of GNU *make* is required, 3.80 or above.
- 3. Libxml2 library and header files.
- 4. About 10GB disk space (strongly system-dependent; more with large-blocksize file systems, and where binary files are large) during compilation. Typically 100Mb is needed for the finally installed program. Large calculations will require larger amounts of disk space.
- 5. One or more large scratch file systems, each containing a directory that users may write on. There are parts of the program in which demanding I/O is performed simultaneously on two different files, and it is therefore helpful to provide at least two filesystems on different physical disks if other solutions, such as striping, are not available. The directory names should be stored in the environment variables \$TMPDIR, \$TMPDIR2, \$TMPDIR3,.... These variables should be set before the program is installed (preferably in .profile or .cshrc), since at some stages the installation procedures will check for them (cf. section [3.5\)](#page-5-0).
- 6. If the program is to be built for parallel execution then the Global Arrays toolkit or the MPI-2 library is needed. For building MOLPRO with the Global Arrays toolkit, we recommend the latest stable version (although earlier versions may also work). This is available from<http://www.emsl.pnl.gov/docs/global> and should be installed prior to compiling MOLPRO. For building MOLPRO with the MPI-2 library, we recommend to use the built-in MPI-2 library, which may have advantages of optimization on some platforms. If there is no built-in one on the platform, a fresh MPI-2 library ( e.g.: MPICH2, see <http://http://www.mpich.org/> ) should be installed prior to compiling MOLPRO. Many MPI-2 libraries, including Intel MPI, Bull MPI, MPICH2, and Open MPI, have been tested, and others untested could also work.
- 7. The source distribution of MOLPRO, which consists of a compressed tar archive with a file name of the form molpro.2015.1.tar.gz. The archive can be unpacked using gunzip and tar.

#### 3 INSTALLATION FROM SOURCE FILES iii

### 3.2.1 Fedora packages

To build using GNU compilers one should ensure the following packages are installed (via dnf):

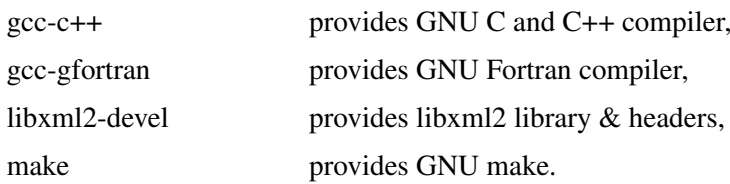

Optionally one can choose to install:

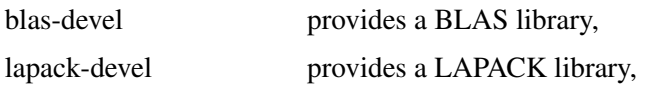

which will be used instead of compiling the equivalent MOLPRO routines.

#### 3.2.2 openSUSE packages

To build using GNU compilers one should ensure the following packages are installed (via YaST):

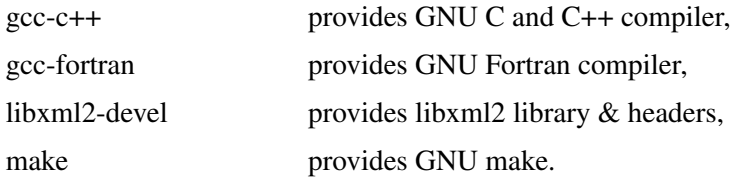

Optionally one can choose to install:

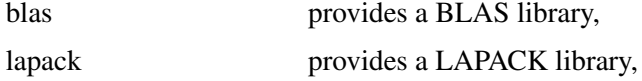

which will be used instead of compiling the equivalent MOLPRO routines.

#### 3.2.3 Ubuntu packages

To build using GNU compilers one should ensure the following packages are installed via (aptget):

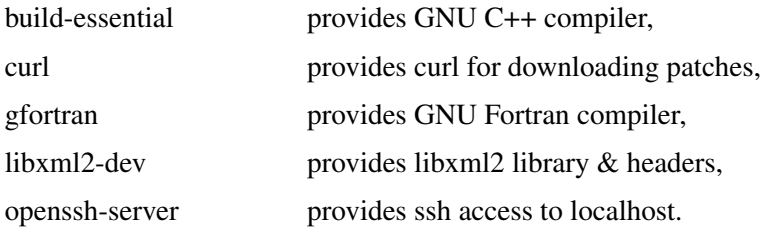

Optionally one can choose to install:

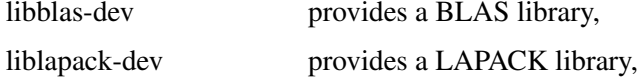

which will be used instead of compiling the equivalent MOLPRO routines. Set up password-less ssh by running the following commands and not entering a password when prompted:

```
ssh-keygen -t rsa
cat ˜/.ssh/id_rsa.pub >> ˜/.ssh/authorized_keys
```
This must be done for each user account which will be running MOLPRO.

#### 3.2.4 macOS

It is recommended to install and manage the additional compilers and utilities needed for building and running MOLPRO using the Homebrew system. Visit [http://brew.sh,](http://brew.sh) and copy the installation command into a terminal window. On an empty system, you will be prompted to install command line tools; do this first. Then accept all prompts from the Homebrew installation script.

The following will install all utilities that might be needed for building and running MOLPRO for development in serial; for production calculations in parallel, a binary can be downloaded.

```
brew install Caskroom/cask/xquartz homebrew/x11/grace \
 open-babel doxygen automake wget \
 Caskroom/cask/java homebrew/science/jmol
```
#### <span id="page-4-0"></span>3.3 Configuration

Once the distribution has been unpacked, change to the Molpro directory that has been created. Having changed to the Molpro directory, you should check that the directory containing the Fortran compiler you want to use is in your PATH. Then run the command

./configure

which creates the file CONFIG. This file contains machine-dependent parameters, such as compiler options. Normally CONFIG will not need changing, but you should at the least examine it, and change any configuration parameters which you deem necessary. Any changes made to CONFIG will be lost next time ./configure is invoked, so it is best to supply as many of these as possible via the command line.

The configure procedure may be given command line options, and, some commonly used options include:

1. In the case of building for parallel execution, the option  $-\text{enable-mpp}$  must be given on the command line. This enables both mpp and mppx parallelism; for the distinction between these two parallelism modes, please refer to the user manual, section 2. The option --enable-mpp must be set to the location of the Global Arrays library directory or the MPI-2 library include directory.

For the case of using the Global Arrays toolkit, one example can be

./configure --enable-mpp=/usr/local/ga-install/lib

#### 3 INSTALLATION FROM SOURCE FILES v

If using a Global Arrays build with an MPI library the appropriate MPI executable should appear first in PATH when more than one is available.

Queries regarding Global Arrays installations should be sent directly to the Global Arrays team, any Molpro related queries will assume a fully functional Global Arrays suite with all internal tests run successfully.

For the case of using the MPI-2 library, one example can be

./configure --enable-mpp=/usr/local/mpich2-install/include

and the directory should contain file mpi.h. Please ensure the built-in or freshly built MPI-2 library fully supports MPI-2 standard and works properly.

For desktop or single node installations, there are a series of options prefixed with auto which build any prerequisites, and can be passed to  $--enable-mp$ , eg.

```
./configure --enable-mpp=auto-ga-mpich
```
2. For good performance it is important to use appropriate BLAS libraries; in particular, a fast implementation of the matrix multiplication dgemm is very important for MOLPRO. Therefore you should use a system tuned BLAS library whenever available.

MOLPRO will automatically detect the most appropriate BLAS library in many cases. In certain cases, in particular when the BLAS library is installed in a non-default location, configure should be directed to the appropriate directory with:

./configure --with-blas-path=/path/to/lib/dir

3. The Molpro installation directory can be given with  $-\text{prefix}$ .

#### 3.4 Compilation and linking

After configuration, the remainder of the installation is accomplished using the GNU *make* command. Remember that the default *make* on many systems will not work, and that it is essential to use GNU *make* (cf. section [3.2\)](#page-2-0). Everything needed to make a functioning program together with all ancillary files is carried out by default simply by issuing the command

make

in the MOLPRO base directory. Most of the standard options for GNU *make* can be used safely; in particular,  $-\dot{\tau}$  can be used to speed up compilation on a parallel machine. The program can then be accessed by making sure the bin/ directory is included in the PATH and issuing the command molpro. If MPI library is used for building Global Arrays or building MOLPRO directly, please be aware that some MPI libraries use mpd daemons to launch parallel jobs. In this case, mpd daemons must already be running before make.

#### <span id="page-5-0"></span>3.5 Adjusting the default environment for MOLPRO

The default running options for MOLPRO are stored in the script bin/molpro. After program installation, either using binary or from source files, this file should be reviewed and adjusted, if necessary, to make system wide changes.

## 3.6 Tuning

MOLPRO can be tuned for a particular system by running in the root directory the command

make tuning

This job automatically determines a number of tuning parameters and appends these to the file bin/molpro. Using these parameters, MOLPRO will select the best BLAS routines depending on the problem size. This job should run on an empty system. It may typically take 10 minutes, depending on the processor speed, and you should wait for completion of this run before doing the next steps.

#### 3.7 Testing

At this stage, it is essential to check that the program has compiled correctly. The makefile target *test* (i.e., command make test) will do this using the full suite of test jobs, and although this takes a significantly long time, it should always be done when porting for the first time. A much faster test, which checks the main routes through the program, can be done using make quicktest. For parallel installation, it is highly desirable to perform this validation with more than one running process. This can be done conveniently through the make command line as, for example,

make MOLPRO OPTIONS=-n2 test

If any test jobs fail, the cause must be investigated. If, after due efforts to fix problems of a local origin, the problem cannot be resolved, the developers of MOLPRO would appreciate receiving a report. There is a web-based mechanism at<https://www.molpro.net/bugzilla> at which as many details as possible should be filled in. It may also be helpful to attach a copy of the CONFIG file along with the failing output. Please note that the purpose of such bug reports is to help the developers improve the code, and not for providing advice on installation or running.

#### 3.8 Installing the program for production

Although the program can be used in situ, it is usually convenient to copy only those files needed at run time into appropriate installation directories as specified at configuration time (see section [3.3\)](#page-4-0) and stored in the file CONFIG. To install the program in this way, do

```
make install
```
The complete source tree can then be archived and deleted. The overall effect of this is to create a shell script in the INSTBIN directory. The name should relate to the architecture, type of build, integer etc. Symbolic links relating to the type of build are then made, and finally providing that INSTBIN/molpro is not a file, a symbolic link is created to the new script. In some cases it is preferable to create a localized script in INSTBIN/molpro which will not be over written. The overall effect of this cascade of links is to provide, in the normal case, the commands molpro and one or both of molpros (serial) and molprop (parallel) for normal use, with the long names remaining available for explicit selection of particular variants.

For normal single-variant installations, none of the above has to be worried about, and the molpro command will be available from directory INSTBIN.

During the install process the key from  $$HOME/.nolpro/token$  is copied to PREFIX/.token so that the key will work for all users of the installed version.

## 3.9 Installation of documentation

The documentation is available on the web at [http://www.molpro.net/info/users.](http://www.molpro.net/info/users) It is also included with the source code. The PDF user's manual is found in the directory Molpro/doc/manual.pdf, with the HTML version in the directory Molpro/doc/manual/index.html. After make install the documentation is installed in the doc subdirectory of PREFIX specified in CONFIG file generated by the configure command. Numerous example input files are included in the manual, and can alternatively be seen in the directory Molpro/examples.

#### 3.10 Simple building for single workstations Linux or Mac OS X

The following instructions are quick instructions for installing MOLPRO on a single-workstation Linux or Mac OS X system. The instructions assume GNU compilers have been installed (details of getting GNU compilers for common Linux distributions are contained in the prerequisites section), but these can be substituted with alternative compilers. For serial MOLPRO:

./configure CXX=g++ FC=gfortran make

For parallel MOLPRO one can use:

```
./configure CXX=g++ FC=gfortran --enable-mpp=/path/to/ga-install/lib
make
```
if Global Arrays has already been built. There is a simpler option, providing the curl utility is installed, and the machine is connected to the internet:

```
./configure CXX=g++ FC=gfortran --enable-mpp=auto-ga-mpich
make
```
which will automatically download and install MPICH and Global Arrays.

#### 3.11 Installation on a Cygwin system

On a Windows machine Cygwin should be installed. In addition to the default package list one should also install the packages listed in table [1.](#page-7-0) If undertaking development work table [2](#page-8-0)

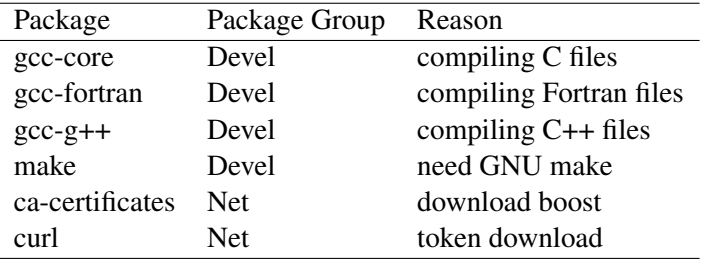

<span id="page-7-0"></span>Table 1: Cygwin requirments for user install

contains a list of potentially useful packages.

With the above steps, configure can be run and the Molpro built in the normal way.

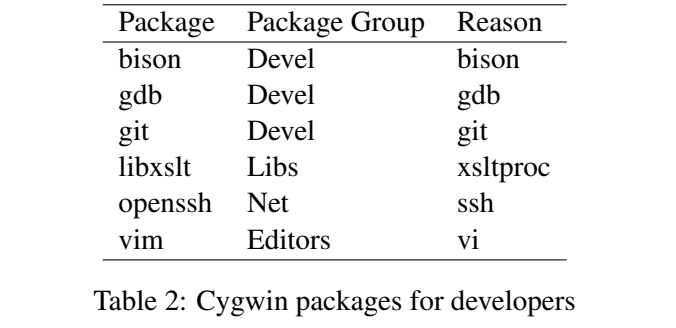

<span id="page-8-0"></span>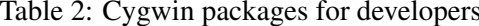